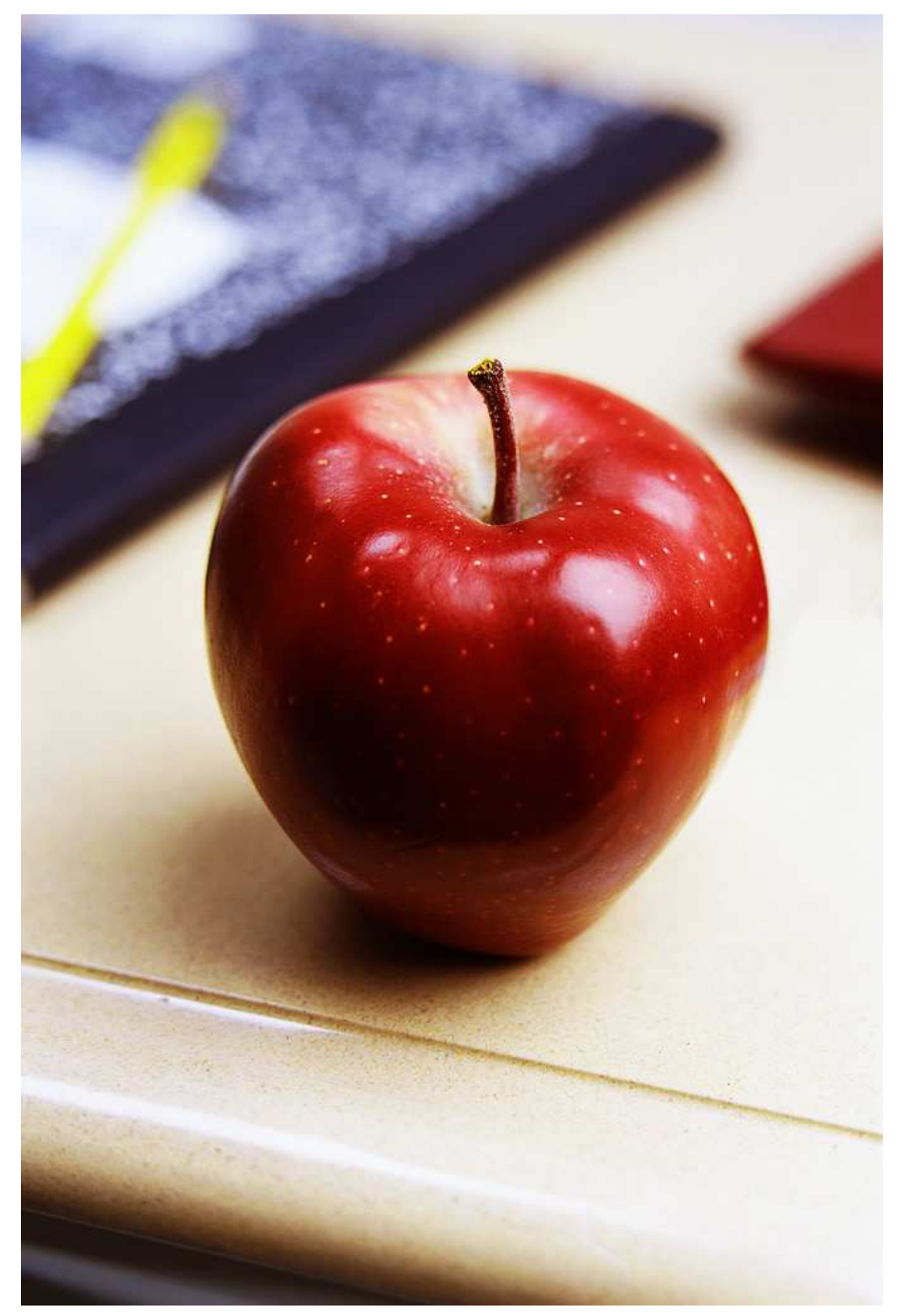

Instruction Guide for Teachers AESOP Phone Number: 1.800.942.3767 AESOP Online: http://www.aesoponline.com

## Log on to AESOP: http://Aesoponline.com Enter your ID and Pin number that was provided by the Chester County Intermediate Unit:

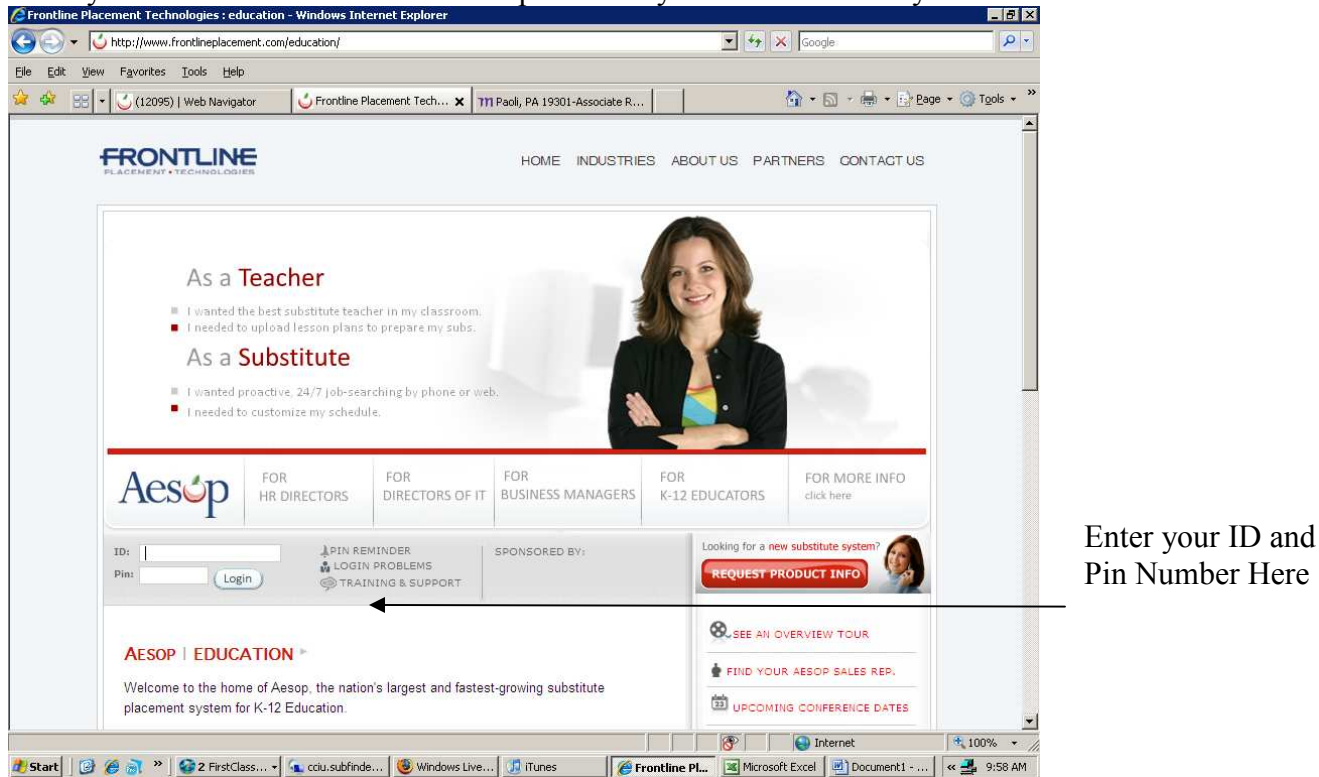

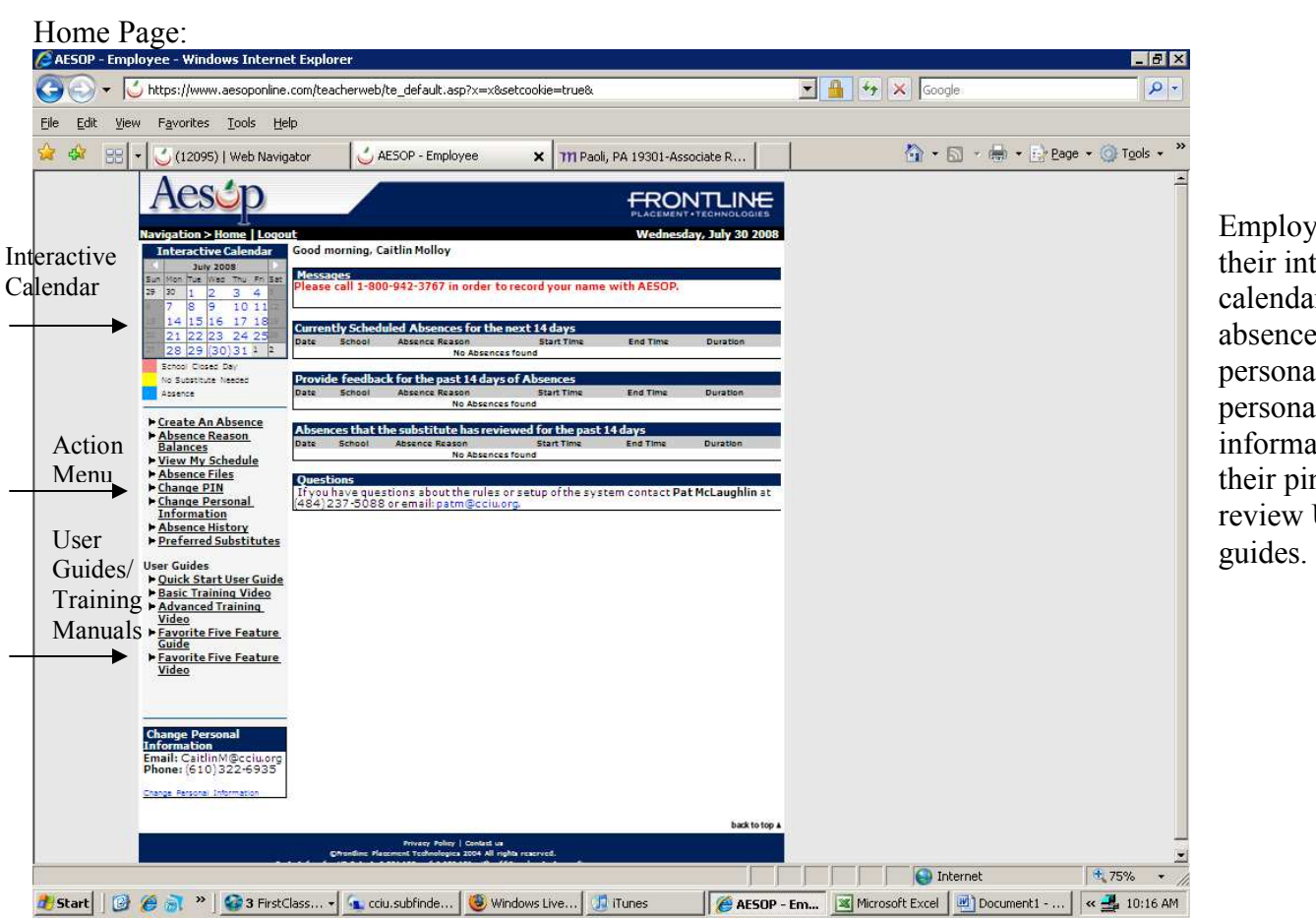

Employees can view their interactive calendar, enter absences, review personal history and personal information, change their pin number and review User training

## Entering an Absence:

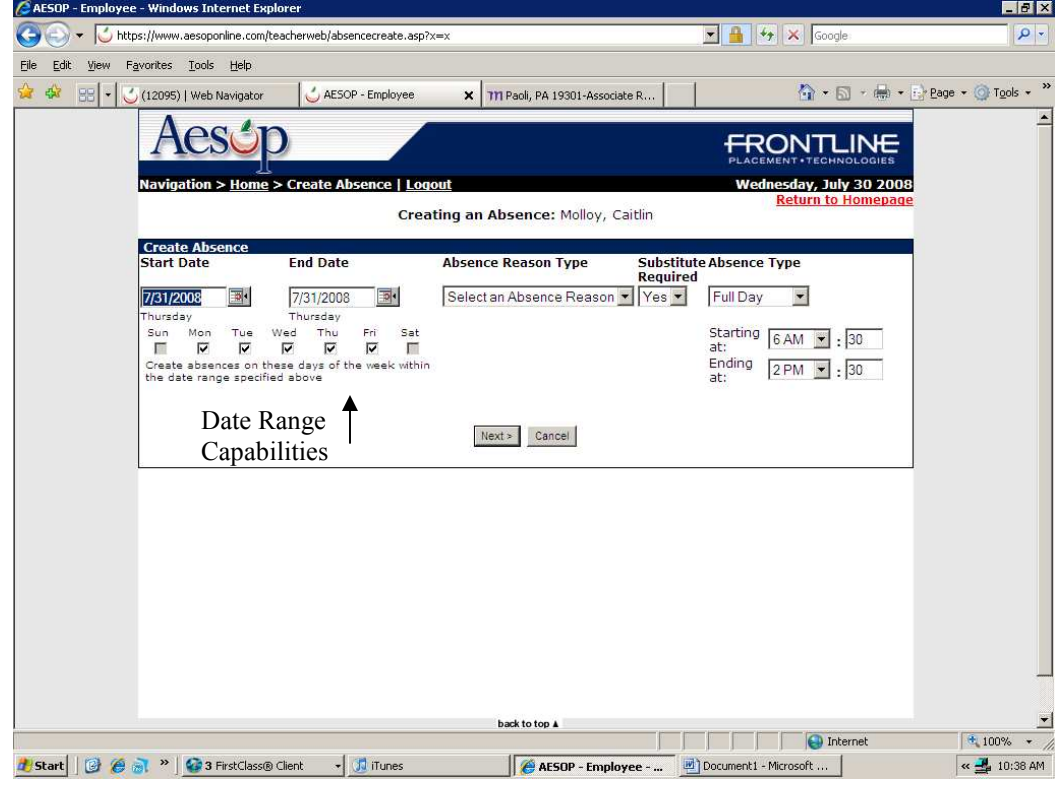

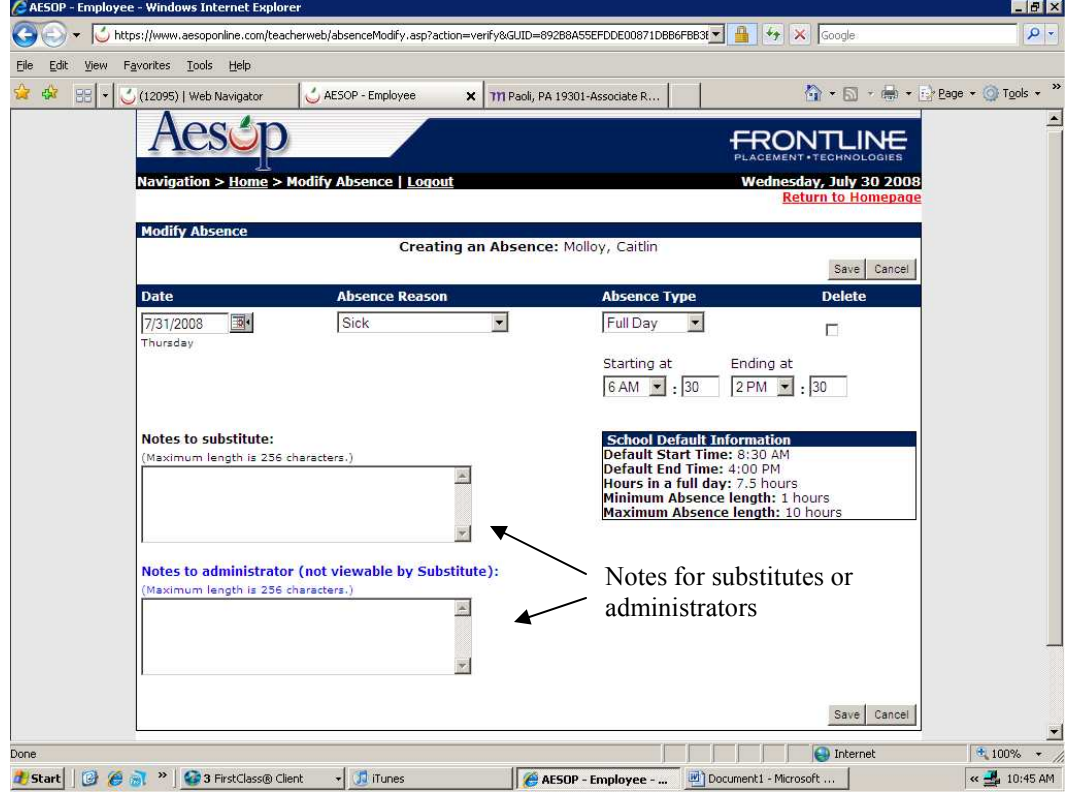

Enter the start and end date of the absence, select an absence reason, select whether the absence needs a substitute and enter start/end time.

Employees now have the ability to put in recurring absences by entering the date range and selecting the days of the week when the absence will occur.

Notes/Instructions can be left by the teacher for the substitute. Once the sub has accepted the position they will be able to review the instructions.

Employees can also leave notes for their supervisor/ administrator regarding their absence.

Attaching a document to an absence:

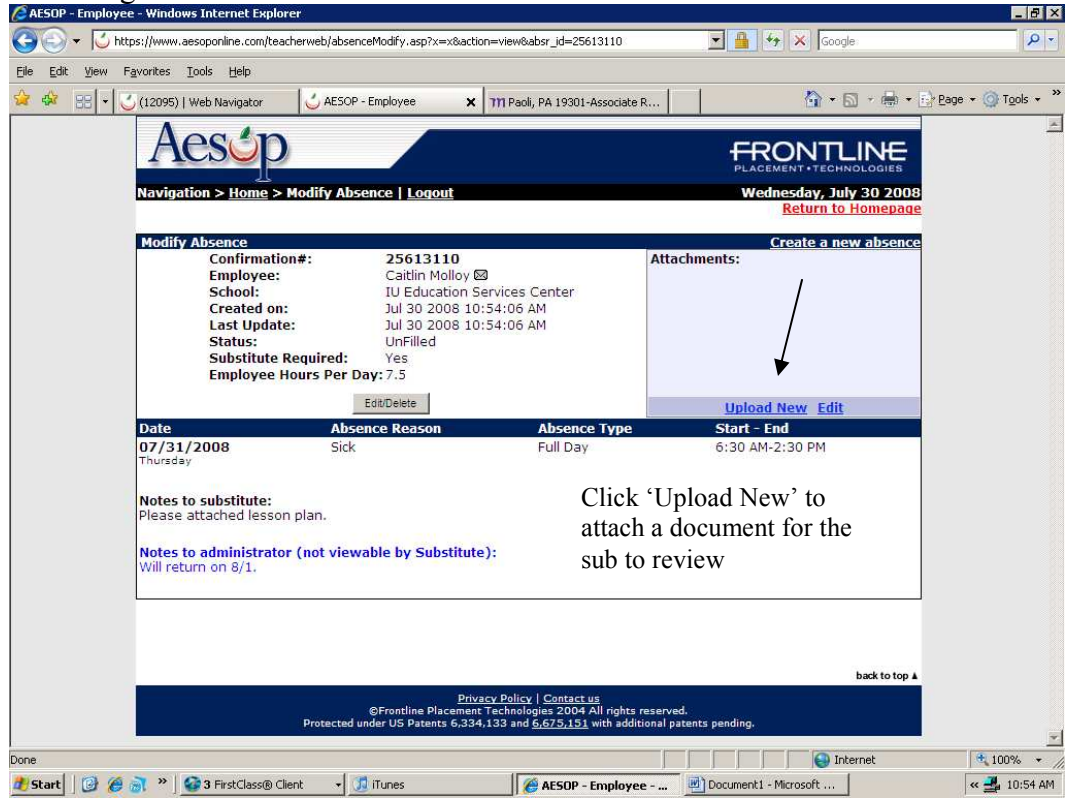

Teachers can now upload files to their absence. Word and PDF documents can be attached for a substitute to review.

These documents can be lesson plans so the substitute can prepare for their assignment, a special note about construction or parking, etc.